# **INPS**

# Guida all'uso del Servizio per richiedere l'Indennità COVID -19 (Bonus 600 euro) previsto nel Decreto CURA ITALIA

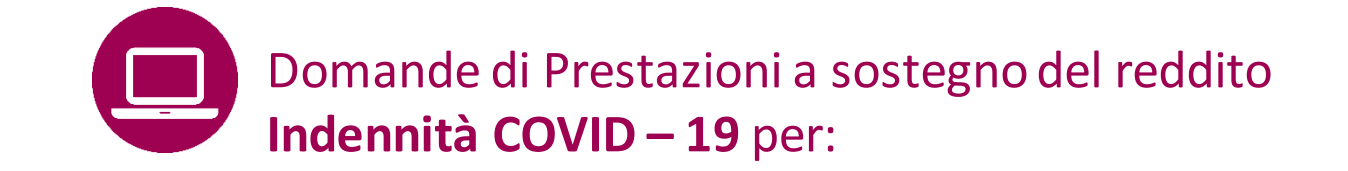

- Professionisti con partita IVA e lavoratori con rapporto di collaborazione coordinata e continuativa;
- Lavoratori autonomi iscritti alle Gestioni speciali dell'AGO;
- Lavoratori del turismo e degli stabilimenti termali;
- Operai agricoli a tempo determinato;
- Lavoratori dello spettacolo iscritti al Fondo pensioni dei lavoratori dello spettacolo.

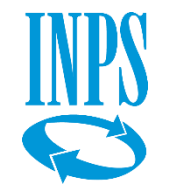

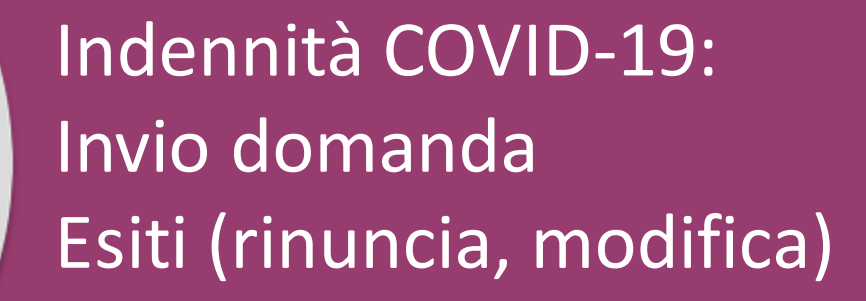

**Liberi professionisti con partita IVA** attiva alla data del 23 febbraio 2020, compresi i partecipanti agli studi associati o società semplici con attività di lavoro autonomo di cui all'articolo 53, comma 1, del T.U.I.R., iscritti alla Gestione separata dell'INPS che non siano già titolari di un trattamento pensionistico diretto e **privi di altre forme di previdenza obbligatoria (art. 27, decreto-legge 17 marzo 2020, n. 18)**

**Collaboratori coordinati e continuativi** con rapporto attivo alla predetta data del 23 febbraio 2020 e iscritti alla Gestione separata dell'INPS, che non siano già titolari di un trattamento pensionistico diretto e privi di altre forme di previdenza obbligatoria **(art. 27, decreto-legge 17 marzo 2020, n. 18)**

**Artigiani, Commercianti** e **Coltivatori diretti, coloni e mezzadri** che non siano già titolari di un trattamento pensionistico diretto, né di altre forme di previdenza obbligatoria, ad esclusione della Gestione separata INPS. Tra i beneficiari sono compresi anche i soggetti obbligatoriamente iscritti alla gestione autonomi commercianti oltre che alla previdenza integrativa obbligatoria presso l'Enasarco **(art. 28, decreto-legge 17 marzo 2020, n. 18)**

### **Lavoratori dipendenti stagionali dei settori del turismo e degli stabilimenti termali (art. 29, decreto-legge 17 marzo 2020, n. 18)** che:

- abbiano cessato involontariamente il rapporto di lavoro nell'arco temporale che va dal 1° gennaio 2019 alla data del 17 marzo 2020;
- non abbiano un rapporto di lavoro dipendente alla data del 17 marzo 2020;
- non siano già titolari di un trattamento pensionistico diretto.

### Agli **operai agricoli a tempo determinato (art. 30, decreto-legge 17 marzo 2020, n. 18)** che:

- possano fare valere nell'anno 2019 almeno 50 giornate di effettivo lavoro agricolo dipendente;
- non siano già titolari di un trattamento pensionistico diretto.

### **Lavoratori dello spettacolo iscritti al Fondo pensioni dello spettacolo**, **(art. 38, decreto-legge 17 marzo 2020, n. 18)** che:

- abbiano almeno 30 contributi giornalieri versati nell'anno 2019 al medesimo Fondo;
- abbiano prodotto nel medesimo anno 2019 un reddito derivante dalla medesima attività non superiore a 50.000 euro;
- non siano titolari di un trattamento pensionistico diretto, né di rapporto di lavoro dipendente alla data del 17 marzo 2020.

Per ulteriori informazioni consulta la **scheda Prestazione Indennità 600 euro** nel portale INPS.

### **QUANDO UTILIZZARE IL SERVIZIO**

In base a quanto previsto nel Decreto-legge n.18 del 17 marzo 2020, le tipologie di lavoratori sopra indicate, hanno diritto a richiedere l'Indennità COVID-19, cosiddetto Bonus 600 euro, inviando la **domanda** tramite il portale dell'INPS www.inps.it, con l'apposito servizio online **Indennità COVID-19, a partire dal 1 aprile 2020, orario 16-8 (l'accesso per i patronati/intermediari è 8-16) e fino al 3 giugno 2020 (come** 

### **stabilito dal Decreto n.34 del 19 maggio 2020).**

L'indennità non è soggetta ad imposizione fiscale. Le indennità non sono tra esse cumulabili e non sono riconosciute ai percettori di reddito di cittadinanza.

### **DESCRIZIONE SERVIZIO**

Il servizio consente di:

- **inviare online la domanda (Invio domanda)**
- **verificare lo stato della domanda (Esiti)**
- **rinunciare alla domanda inviata in assenza dei requisiti richiesti (**se sei iscritto ad una Cassa professionale, devi richiedere l'Indennità COVID19 alla tua Cassa)
- **modificare la modalità di pagamento e rettificare l'IBAN**  (se la domanda resta In attesa di esito)**.**

Non è richiesta alcuna documentazione.

Se non riesci a salvare la ricevuta contenente gli estremi della domanda, li riceverai in seguito anche via mail.

**In caso di errore nel selezionare la Categoria di Indennità e il proprio Tipo di qualifica/Gestione INPS, è necessario inviare una nuova domanda.** 

### **COME ACCEDERE**

**presentazione.**

**Codice Fiscale e credenziali SPID o PIN INPS o CNS o Carta di identità elettronica 3.0. (CIE)** Se non possiedi già nessuna di queste credenziali, puoi richiedere il PIN tramite il portale INPS. Il servizio di Richiesta PIN On Line è accessibile digitando la parola chiave PIN nel motore di ricerca del portale www.inps.it **Per richiedere questa ed altre prestazioni del Decreto Cura Italia, basta inserire i primi 8 caratteri del PIN ottenuti dalla procedura via sms**, al numero di cellulare che hai inserito tra i contatti richiesti dalla procedura di Richiesta PIN On Line. (Messaggio 1381 del 26/3/2020).

### **RACCOMANDAZIONI PER L'UTENTE**

Il servizio ti offre la possibilità di scegliere come Modalità di Pagamento tra **Bonifico domiciliato**, da riscuotere in contanti presso qualunque Ufficio postale e **Accredito su conto corrente bancario in Italia o in un Paese UE**.

**Se opti per questa modalità, devi indicare un IBAN associato alla tua persona fisica e non ad una Partita IVA.**Se non sei titolare di un conto corrente, ti suggeriamo di scegliere il pagamento con Bonifico domiciliato e di verificare se il pagamento è stato disposto accedendo con le tue credenziali al servizio **Fascicolo previdenziale del cittadino>Prestazioni >Pagamenti.** A conclusione della compilazione della domanda, **ricordati di aprire, salvare sul tuo PC, tablet o smartphone o stampare la ricevuta con l'Identificativo delle tua domanda e la data di** 

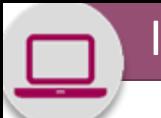

# **www.inps.it**

#### **NOTIZIE E AVVISI** Notizia 04/05/2020 Notizia 14/04/2020 Notizia 03/04/2020 Avviso agli utenti Indennità 600 euro: avviate le procedure di Comunicazione in merito al data breach pagamento L'INPS informa gli utenti di avere prontamente È in corso un nuovo tentativo di truffa tramite email di LEGGI DI PIÙ → notificato il data breach al Garante per la protezione dei phishing finalizzata a sottrarre fraudolentemente i dati dati personali... della carta di credito... LEGGI DI PIÙ → LEGGI DI PIÙ → DECRETO "CURA ITALIA": ACCEDI AI SERVIZI Servizio Servizio **Servizio**  $\Box$ Congedi COVID-19 **Bonus baby sitting** Indennità 600 euro Servizio dedicato all'utente cittadino. Gli utenti di patronato devono accedere dagli appositi servizi di patronato

Come accedere al Servizio online **Indennità 600 euro**

Digitando l'indirizzo del portale INPS trovi subito dalla pagina **Notizie e Avvisi del portale INPS** il servizio evidenziato, **«Indennità 600 euro».**

Prima di accedere al servizio accedi da questo link alla

□ **Servizio** 

# Indennità COVID -19 (Bonus 600 euro)

...Indennità COVID-19 (Bonus 600 euro)...

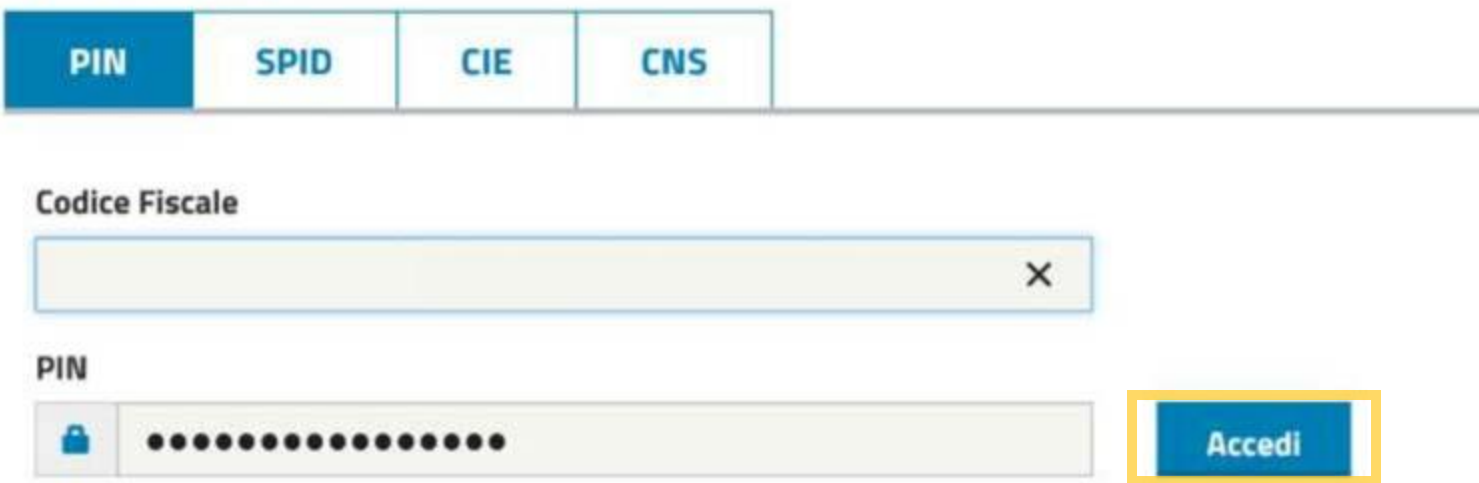

Per l'accesso ai servizi online INPS è necessario avere un PIN rilasciato dall'Istituto, o una identità SPID almeno di livello 2, o una Carta di identità elettronica 3.0 (CIE), o una Carta Nazionale dei Servizi  $(CNS)$ .

**Istruzioni per l'accesso** 

Hai smarrito il tuo PIN?

Richiedi e gestisci il tuo PIN

Per accedere al servizio **devi autenticarti** con le credenziali di cui disponi (anche con PIN semplificato Messaggio 1381 del 26/3/2020)**.**

**Inserisci quindi nella maschera qui indicata il tuo Codice fiscale e gli 8 caratteri del tuo PIN o le credenziali SPID o CNS o della CIE.**

**Clicca sul pulsante Accedi**

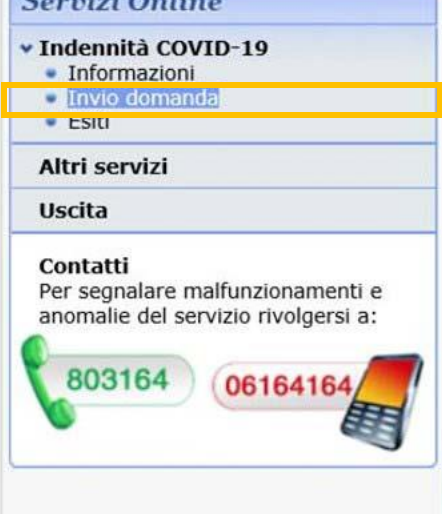

 $6.12$ 

Sportello Virtuale per i Servizi di Informazione e Richiesta di Prestazioni

#### Benvenuto gentile assicurato

con il presente servizio potrà richiedere l'indennità prevista dal Decreto legge n.18 del 17 marzo 2020 per le seguenti categorie:

- · Professionisti con partita IVA e lavoratori con rapporto di collaborazione coordinata e continuativa;
- · Lavoratori autonomi iscritti alla Gestione speciali dell'AGO (Artigiani, Commercianti, Coltivatori Diretti, Coloni e Mezzadri);
- · Lavoratori stagionali del turismo e degli stabilimenti termali;
- · Lavoratori agricoli operai a tempo determinato;
- · Lavoratori dello spettacolo iscritti al Fondo pensioni dei lavoratori dello spettacolo.

La liquidazione avverrà con bonifico sul conto corrente (attenzione: l'iban deve essere associato alla persona fisica del richiedente e non a partita iva) o con bonifico domiciliato presso l'ufficio postale (pagabile in tutti gli Uffici postali previa esibizione del documento di identità e tesserino sanitario con Codice Fiscale). Non sarà necessario allegare il modello SR163.

Riceverà l'esito della sua richiesta attraverso questo stesso servizio, alla sezione "Esiti", ovvero, se in possesso di PIN dispositivo, nel servizio My INPS del sito; per qualsiasi informazioni, si potrà rivolgere alla sede INPS di competenza relativa alla residenza.

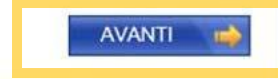

Nel Menu interno del servizio clicca **Indennità COVID-19** e poi sulla voce **Invio domanda**

Procedi col bottone **AVANTI**

it/nuovonortaleinns/default.aspx?ilDl ink=127

# Indennità COVID – 19 (Bonus 600 euro) **Recapiti per notifiche SMS e E-mail**

I riferimenti richiesti qui serviranno ad inviarti:

- 1. la mail di conferma della registrazione della tua domanda negli archivi INPS;
- 2. l'sms per avvertirti che INPS ha accreditato l'Indennità sul tuo cc o ha disposto il bonifico domiciliato che potrai andare a riscuotere allo sportello postale con C.F. e documento valido.

« Sportello Virtuale per i servizi di Informazione e Richiesta di Prestazioni »

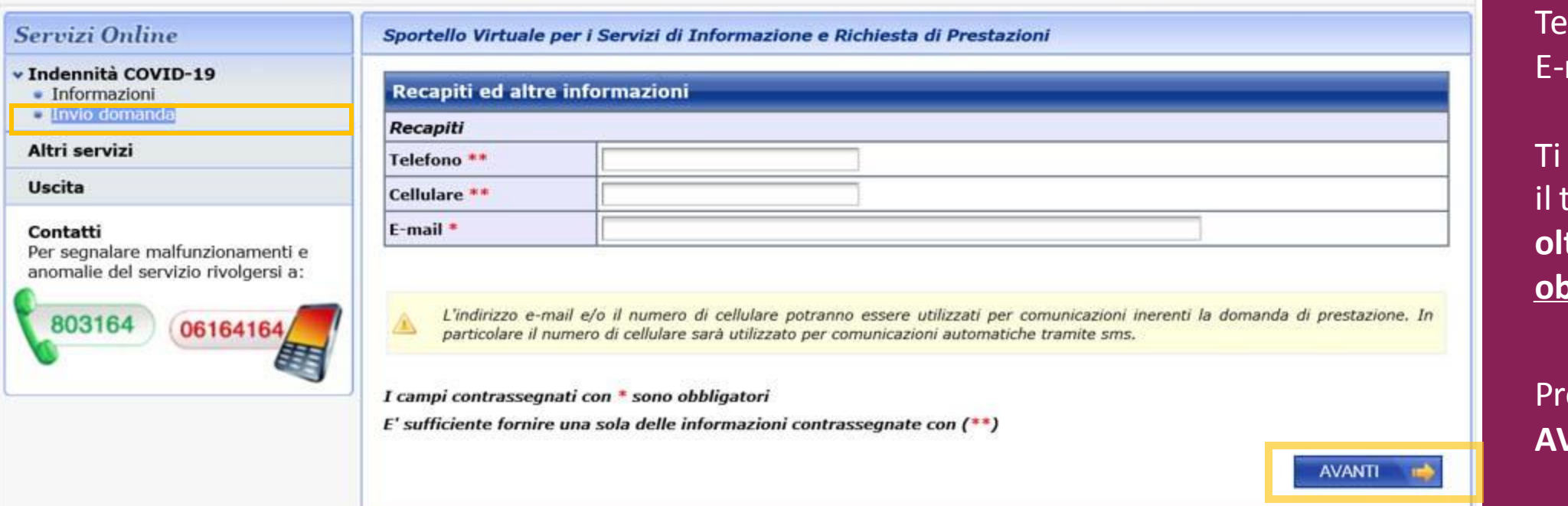

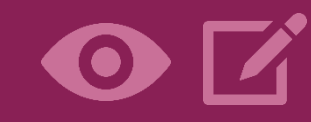

Inserisci i tuoi recapiti lefono, Cellulare e mail.

suggeriamo di indicare tuo numero di **cellulare**, **oltre alla e-mail che è obbligatoria.**

ocedi col bottone **ANTI** 

**Attenzione!** Inserisci la **spunta** in alto nel campo **Richieste**

# Seleziona nel Menu **Categoria di Indennità** la **tua Categoria**. Seleziona nel secondo menu a tendina il **Tipo di Qualifica** corrispondente all'attività che svolgi. Per non sbagliare verifica prima di essere iscritto alla Gestione INPS indicata assieme alla qualifica.

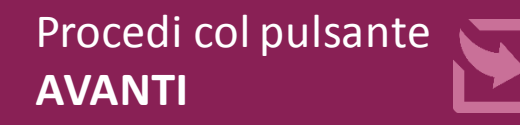

### « Sportello Virtuale per i servizi di Informazione e Richiesta di Prestazioni »

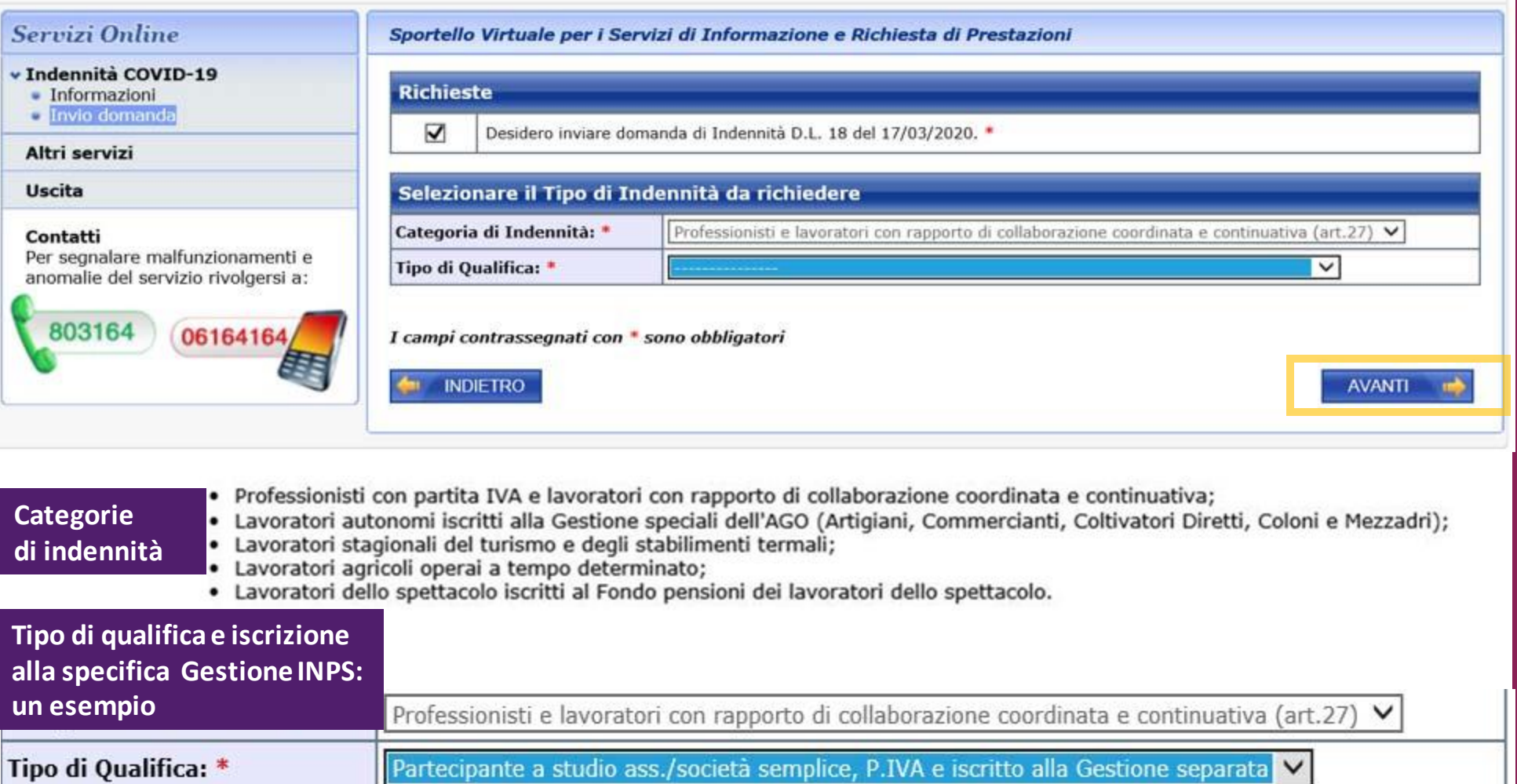

![](_page_9_Figure_1.jpeg)

Se scegli l'Accredito su cc, ricorda di segnalare l'IBAN del conto a te intestato. Se indichi IBAN di conti cointestati o intestati a Partite IVA di società, non sarà possibile procedere al pagamento dell'Indennità e dovrai accedere di nuovo alla procedura per modificare la Modalità di pagamento.

Inoltre non è possibile utilizzare Iban esteri che non rientrino nell'area SEPA (Unione Europea).

Utilizzando il Menu a tendina seleziona ora la **Modalità di pagamento**  tra:

- Bonifico domiciliato
- Accredito su conto corrente
- Bonifico su IBAN Area SEPA (extra Italia)

Se indichi Accredito su cc, **inserisci nel riquadro evidenziato l'IBAN del tuo conto corrente.**

![](_page_9_Picture_10.jpeg)

![](_page_10_Picture_1.jpeg)

![](_page_10_Picture_46.jpeg)

Inserisci la spunta a sinistra, dopo aver letto con attenzione la **Dichiarazione di responsabilità** in merito alla veridicità dei dati da te inseriti nella Domanda

#### Informativa sul trattamento dei dati personali

#### Informativa sul trattamento dei dati personali ai sensi dell'art. 13 del Regolamento (UE) 2016/679

L'Inps, in qualità di Titolare del trattamento, con sede legale in Roma, via Ciro il Grande, n. 21, la informa che i dati personali forniti nell'ambito del procedimento che la riguarda, compresi quelli di cui agli artt. 9 Regolamento UE, sono trattati in osservanza dei presupposti e nei limiti stabiliti dal Regolamento UE medesimo e dal decreto legislativo 30 giugno 2003, n. 196, così come modificato e integrato dal decreto legislativo 10 agosto 2018, n. 101, al fine di definire la domanda e svolgere le eventuali altre funzioni istituzionali ad essa connesse o per garantire il rispetto di obblighi di legge.

Il trattamento dei suoi dati personali potrà avvenire mediante l'utilizzo di strumenti informatici, telematici e manuali, con logiche strettamente correlate alle finalità per le quali sono raccolti, in modo da garantirne l e la riservatezza nel rispetto delle indicazioni previste dal Regolamento UE, a partire da quanto indicato agli artt. da 5 a 11, e sarà svolto da dipendenti dell'Istituto appositamente autorizzati ed istruiti. Solo eccezio I suoi dati potranno essere conosciuti e trattati da soggetti che, nel fornire specifici servizi o svolgere attività strumentali per conto dell'INPS, operano in qualità di Persone autorizzate o Responsabili del trattamento dall'Istituto, nel rispetto e con le garanzie a tale scopo indicate dal Regolamento UE.

Nei casi previsti da disposizioni legislative o, se previsto per legge, di regolamento e nel rispetto dei limiti dagli stessi fissati, i dati personali possono essere comunicati dall'INPS ad altri soggetti pubblici o priva In qualità di autonomi Titolari del trattamento, nei limiti strettamente necessari e per la sola finalità per cui si è proceduto alla comunicazione. La diffusione dei dati forniti è possibile solo su espressa previsione di previsto per legge, di regolamento.

Il conferimento del dati non indicati con asterisco è obbligatorio, poiché previsto dalle leggi, dai regolamenti o dalla normativa comunitaria, che disciplinano la prestazione e gli adempimenti ad essa connessi; la mancata fornitura dei dati richiesti può comportare impossibilità o ritardi nella definizione dei procedimenti, oltre che, in taluni casi individuati dalla normativa di riferimento, anche l'applicazione di sanzioni.

Alcuni trattamenti effettuati dall'Inps, per le finalità elencate in precedenza, possono prevedere il trasferimento dei dati personali all'estero, all'interno e/o all'esterno dell'Unione Europea. Qualora ciò sia necessario garantire il rispetto del Regolamento UE (art. 45), procede al trasferimento dei dati soltanto verso quei Paesi che garantiscono un adeguato livello di protezione degli stessi.

Nei casi previsti, lei ha il diritto ad opporsi al trattamento o ad ottenere dall'Inps, in qualunque momento, l'accesso ai dati personali che la riquardano, la rettifica o la cancellazione degli stessi e la limitazione del (artt. 15 e ss. del Regolamento). L'apposita istanza può essere presentata all'INPS tramite il Responsabile della protezione dei dati all'Indirizzo: INPS · Responsabile della Protezione dei dati personali, Via Ciro il Gran cap. 00144. Roma: posta elettronica certificata: responsabileprotezionedati.inps@postacert.inps.gov.it.

Qualora ritenga che il trattamento di dati personali che la riguardano sia effettuato dall'Inps in violazione di quanto previsto dal Repolamento UE, ha il diritto di proporre reclamo al Garante per la protezione dei dati p (art. 77 del Regolamento UE) o di adire le opportune sedi giudiziarle (art. 79 Regolamento UE).

Ulteriori informazioni in ordine al trattamento dei suoi dati e ai diritti che le sono riconosciuti possono essere reperiti sul sito istituzionale www.inps.it, "Informazioni sul trattamento dei dati personali degli utenti sensi degli articoli 13 e 14 del Regolamento (UE) 2016/679", oppure sul sito www.garanteprivacy.it del Garante per la protezione dei dati personali.

![](_page_11_Picture_12.jpeg)

![](_page_11_Picture_13.jpeg)

# Leggi l'Informativa sul **Trattamento dei dati personali**

![](_page_11_Picture_16.jpeg)

![](_page_12_Picture_94.jpeg)

![](_page_12_Picture_95.jpeg)

Richiedo all'INPS l'indennità Covid-19 D.L. 18 del 17/03/2020. Categoria di indennità: Professionisti e lavoratori con rapporto di collaborazione coordinata e continuativa (art.27)

Selezionando il pulsante CONFERMA la domanda sarà inviata e non sarà più possibile modificarla. Selezionando il pulsante ABBANDONA la domanda sarà cancellata.

![](_page_12_Picture_6.jpeg)

![](_page_12_Picture_7.jpeg)

Verifica con attenzione **Recapiti** e **Modalità di pagamento**  inseriti nella tua domanda

### Con i pulsanti In basso a sinistra puoi:

- 1. tornare Indietro per modificare dei dati (pulsante **Indietro**),
- 2. cancellare la domanda (pulsante **Abbandona**). Se i dati inseriti sono corretti clicca sul pulsante **Conferma** per inviare all'INPS la domanda

![](_page_12_Picture_12.jpeg)

Gentile signore/a la sua domanda è stata inviata.

- Il riferimento per la richiesta è la sede INPS più vicina.
- I recapiti delle sedi sono consultabili sul sito www.inps.it Le sedi INPS.

Può ora procedere alla stampa della Ricevuta della Domanda.

![](_page_13_Picture_7.jpeg)

![](_page_13_Picture_8.jpeg)

Ricorda di aprire la ricevuta per salvarla sul tuo PC, tablet o smartphone o stamparla, utilizzando il **pulsante STAMPA RICEVUTA** 

### **Attenzione!**

Nella ricevuta che devi conservare, sono riportati solo il tuo Codice Fiscale e due dati rilevanti:

- Codice Identificativo della tua domanda,
- Data di presentazione.

![](_page_14_Picture_0.jpeg)

**Da:** I.N.P.S. - Istituto Nazionale della Previdenza Sociale [mailto:inps.noreply@inps.it] **Inviato:** lunedì 6 aprile 2020 23:54 **A:** xxxxxxxx@xxxxx,xx **Oggetto:** COVID19 indennità 600 euro: comunicazione ricevuta domanda

Gentile utente, la sua domanda di indennità COVID19 è stata ricevuta dall'INPS con identificativo XXXXXX.

Conservi questa email, che è valida anche come ricevuta dell'avvenuta presentazione della domanda di indennità D.L. 18 del 17/03/2020

Mail generata automaticamente si prega di non rispondere

A conferma della registrazione della domanda da te inviata INPS ti invia una **mail di conferma con Numero identificativo della domanda** come quella mostrata qui, da conservare come ricevuta (nel caso non ti sia stato possibile salvare o stampare la ricevuta dopo l'invio domanda)

# Indennità COVID – 19 (Bonus 600 euro) **Esiti, Rinuncia, Modifica Mod.Pagamento**

![](_page_15_Picture_117.jpeg)

Nella sezione **Esiti** visualizzi i dati della domanda inviata e lo stato:

- **Accolta**
- **In attesa di esito**
- **Respinta (**con la motivazione).

Se lo stato è **In attesa di** 

- **esito o Respinta** puoi usare: a) il pulsante **Rinuncia,** se
- non hai i requisiti richiesti;
- b) Il pulsante **Produci Documentazione** per caricare documenti utili a dimostrare che possiedi i requisiti;
- c) il pulsante **Modifica** per rettificare l'IBAN o cambiare modalità di pagamento.

# Indennità COVID – 19 (Bonus 600 euro) **Stato Respinta con Motivazione**

Sportello Virtuale per i Servizi di Informazione e Richiesta di Prestazioni

![](_page_16_Picture_67.jpeg)

In caso di domanda

con stato RESPINTA è visibile la **Motivazione**.

In questo caso, il richiedente non ha il requisito del numero minimo di giornate di contribuzione versata nel 2019, né il requisito reddituale indicato nella scheda Prestazione Indennità COVID-19 per la Categoria di Indennità (art.38 decreto 17 marzo 2020, n. 18).

# Indennità COVID – 19 (Bonus 600 euro) **Produci documentazione**

![](_page_17_Picture_66.jpeg)

#### PRODUCI DOCUMENTAZIONE

Sportello Virtuale per i Servizi di Informazione e Richiesta di Prestazioni

#### Allega documentazione

#### Gentile utente,

æ.

ABBANDONA

le informazioni aggiuntive saranno utilizzate per definire le domande con un supplemento di istruttoria alla Sede territorialmente competente. In caso di mancata comunicazione di elementi aggiuntivi entro 20 giorni, la domanda si deve intendere respinta.

![](_page_18_Picture_73.jpeg)

![](_page_18_Picture_7.jpeg)

Procurati il file del documento indicato nel pannello **Documenti allegabili**, metti la **spunta** a lato, **seleziona** il documento e **Allega** con l'apposito pulsante.

![](_page_19_Figure_1.jpeg)

![](_page_19_Figure_2.jpeg)

Prima di effettuare l'upload del documento, il servizio richiede la conferma.

**Clicca OK per allegare e visualizzare il documento allegato** per il supplemento di istruttoria.

# Indennità COVID – 19 (Bonus 600 euro) **Produci documentazione**

#### Sportello Virtuale per i Servizi di Informazione e Richiesta di Prestazioni

#### Allega documentazione

Gentile utente,

le informazioni aggiuntive saranno utilizzate per definire le domande con un supplemento di istruttoria alla Sede territorialmente competente. In caso di mancata comunicazione di elementi aggiuntivi entro 20 giorni, la domanda si deve intendere respinta.

#### Documenti allegabili

Copia del contratto di rapporto di collaborazione coordinata e continuativa o della lettera di incarico \*\*

Selezionando un tipo di documento dalla lista 'Documenti allegabili', l'allegato successivamente caricato sarà classificato e trasmesso come tale alla sede INPS competente.

![](_page_20_Picture_104.jpeg)

Selezionando il pulsante ABBANDONA il processo di allegazione della documentazione sarà interrotto.

I campi contrassegnati con \* sono obbligatori

E' sufficiente fornire una sola delle informazioni contrassegnate con (\*\*)

![](_page_20_Picture_13.jpeg)

![](_page_20_Picture_14.jpeg)

Puoi verificare nel Pannello **Documenti allegati**  il titolo e il contenuto del documento caricato con il pulsante **Visualizza.**

Se ti accorgi di aver sbagliato nel selezionare il documento allegato, puoi allegare un ulteriore documento dello stesso tipo.

Usa il pulsante **Abbandona** per tornare alla sezione **Esiti**

# Indennità COVID – 19 (Bonus 600 euro) **Rinuncia**

![](_page_21_Picture_108.jpeg)

#### **Rinuncia**

**Sportell** 

Gentile utente,

scegliendo di rinunciare alla indennità Covid riferita al mese di marzo 2020, richiesta con la presente domanda, non le sarà erogata la prestazione prevista. Qualora il pagamento le sia stato già corrisposto, dovrà restituire la somma percepita, senza nessun aggravio di interessi e sanzioni, con le modalità che le verranno comunicate.

#### **Richieste**

Rinuncio all'Indennità COVID D.L. 18/2020. \*

Utilizzare il campo Note (massimo 100 caratteri) per indicare l'eventuale motivo della rinuncia

NOTE:

(100 caratteri disponibili)

Selezionando il pulsante CONFERMA l'annullamento sarà inviato e non sarà più possibile ripristinare la domanda di indennità. Selezionando il pulsante ABBANDONA l'annullamento NON sarà inviato.

I campi contrassegnati con \* sono obbligatori

![](_page_21_Picture_12.jpeg)

![](_page_21_Picture_13.jpeg)

Utilizzando il pulsante **Rinuncia** nella sezione **Esiti** del servizio, visualizzi il messaggio che è opportuno tu legga per essere consapevole degli effetti della rinuncia.

Per rinunciare all'Indennità richiesta con la domanda inviata, **Inserisci la spunta** nel pannello Richieste

Con il pulsante Abbandona puoi annullare la Rinuncia e tornare indietro.

#### **Rinuncia**

Gentile utente,

scegliendo di rinunciare alla Indennità Covid che lei ha richiesto sulla presente domanda non le sarà erogata la prestazione prevista. Qualora il pagamento le sia stato invece già corrisposto la prestazione prevista non le sarà erogata a partire dall'eventuale prossimo pagamento.

![](_page_22_Picture_85.jpeg)

Ad esempio, la Rinuncia può essere necessaria nel caso di domanda presentata all'INPS da parte di professionisti iscritti ad un'altra Cassa professionale (INPGI, INARCASSA, Cassa Forense ecc.). I professionisti iscritti ad Casse professionali devono infatti presentare la domanda di Indennità alla propria Cassa previdenziale.

La rinuncia diventa definitiva col pulsante **CONFERMA**

![](_page_22_Picture_8.jpeg)

![](_page_23_Picture_69.jpeg)

La sua richiesta di variazione è stata memorizzata ed è in attesa della validazione della titolarità dell'IBAN da parte dell'ente pagatore.

SE la nuova modalità di pagamento ha IBAN, la procedura restituisce il messaggio

La sua richiesta di variazione è stata memorizzata ed è in attesa della validazione della titolarità dell'IBAN da parte dell'ente pagatore.

SE nuovo pagamento è BONIFICO DOMICILIATO, la procedura restituisce il messaggio

La sua richiesta di variazione è stata memorizzata ed è in attesa di diventare operativa.

Se nella sezione **Esiti** lo stato della domanda è **In attesa di esito**

puoi usare il tasto **Modifica** per rettificare l'IBAN o cambiare modalità di pagamento.

![](_page_24_Picture_2.jpeg)

Per valutare come variare la Modalità di pagamento, leggi prima con attenzione le informazioni fornite nelle sezioni della maschera con sfondo giallo.

### **Effettuata la variazione**

![](_page_24_Picture_6.jpeg)

### Indennità COVID – 19 (Bonus 600 euro) **Informazioni per l'Accredito su cc**

N.B. INPS verifica la titolarità del cc corrente INPS da te indicato per evitare le truffe. Riceverai l'accredito solo se l'IBAN che hai indicato nella domanda individua un conto intestato a te come persona

### NOTA BENE

![](_page_25_Figure_3.jpeg)

Le modifiche del tipo di pagamento diventano attive su eventuali pagamenti in corso solo se, al momento dell'elaborazione della variazione, il pagamento non risulta ancora effettuato. Diversamente potranno essere applicate solo su eventuali futuri pagamenti.

![](_page_25_Picture_94.jpeg)

Prima di variare la Modalità di pagamento, leggi con attenzione le informazioni fornite nelle sezioni della maschera con sfondo giallo. Se il cc a te intestato è in Paese UE, seleziona **Accredito su IBAN Area SEPA** N.B. Per verificare la titolarità del cc corrente INPS controlla che il Codice fiscale del titolare dell'IBAN indicato corrisponda al tuo codice fiscale.

![](_page_25_Picture_7.jpeg)

# Indennità COVID –19 (Bonus 600 euro) **Condizione per la variazione mod. pagamento**

# NOTA BENE

Le modifiche del tipo di pagamento diventano attive su eventuali pagamenti in corso solo se, al momento dell'elaborazione della variazione, il pagamento non risulta ancora effettuato. Diversamente potranno essere applicate solo su eventuali futuri pagamenti.

« Sportello Virtuale per i servizi di Informazione e Richiesta di Prestazioni »

![](_page_26_Picture_63.jpeg)

La variazione va a buon fine solo se il pagamento dell'Indennità di marzo non è stato ancora effettuato. Altrimenti la modifica sarà attiva per il pagamento dell'Indennità del mese di aprile 2020

### **Effettuata la variazione**

![](_page_26_Picture_8.jpeg)

### INPSINFORMA

Si informa che è stata pagata l''indennità di 600 ¤ covid marzo 2020. Può verificare l''avvenuto pagamento presso la sua banca

Se lo **stato** della tua domanda è **ACCOLTA**, riceverai un sms dal servizio **INPSINFORMA**, a conferma dell'accredito dell'indennità o della disposizione del bonifico domiciliato.

**Attenzione! Verifica a tua tutela che l'SMS sia uguale a questo e ignora SMS simili contenenti link a siti.**  INPS ha segnalato in una news del 7/4/2020 che è in corso una campagna di Malware.

![](_page_28_Picture_0.jpeg)

Invio domanda Indennità COVID-19: Esiti (rinuncia, modifica)